# **BARCODE Scanner & RFiD Reader Budgie**

www.budgie-scan.com

*FORMAT DES DONNEES DATA FORMAT - PREFIX*

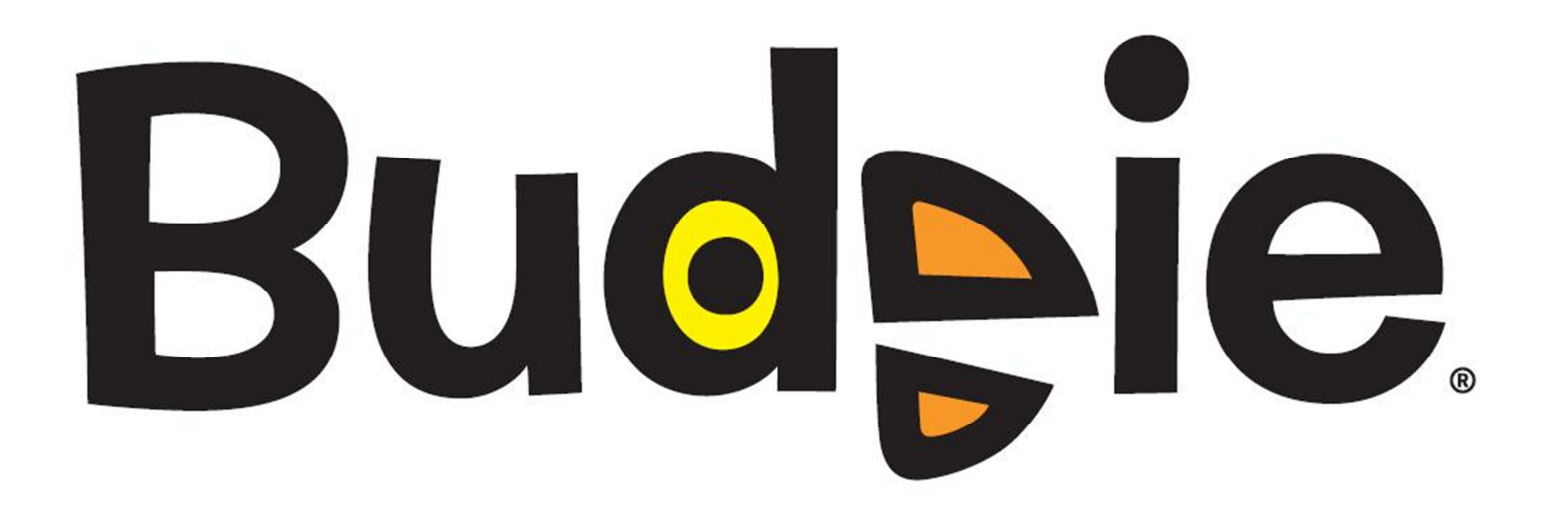

**User and programming manual-L1**  Manuel utilisateur et de programmation-L1 Rev. 1.2 / Juin 2011 Reference : **91A-BUDGIE-200711-b** 

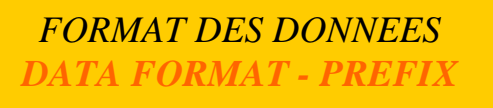

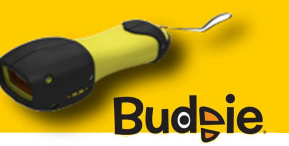

## **PREFIXE/SUFFIXE – FORMAT DE TRANSFERT DU CODE / PREFIX/SUFFIX CODE TRANSFERT FORMAT**

Afin de correspondre au mieux au système d'information, le BUDGIE® permet d'ajouter des caractères en PREFIXE et en SUFFIXE du code lu. So as to ease the integration of the BUDGIE® with the IT system, the BUDGIE® allows to add PREFIX and SUFFIX characters to the code.

## **PREFIXE / PREFIX**

Budeie

**\*Sans préfixe / Without prefix :** 

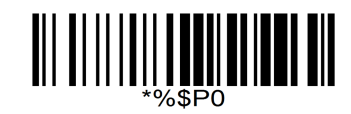

Budeie **Préfixe numéro de série sur 5 octets / Serial number on 5 bytes prefix :** 

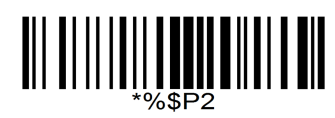

Budeie Préfixe lecture d'un code à barres 'B' ou d'un tag RFID 'T' / **Barcode prefix 'B' or RFID Tag prefix 'T'** 

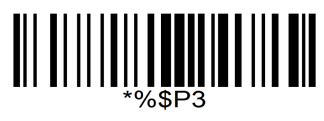

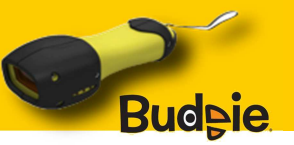

Budeie **Préfixe code ID / ID Code prefix :** 

Désactive les codes ID sur toutes les symbologies / <u>Disable ID Codes in whole symbology</u> :

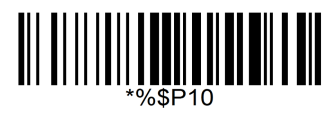

Active les codes ID sur toutes les symbologies / <u>Enable ID Codes in whole symbology</u> :

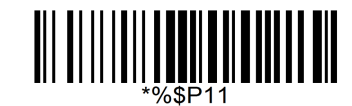

Active les codes ID par symbologies / Enable ID Codes by symbology :

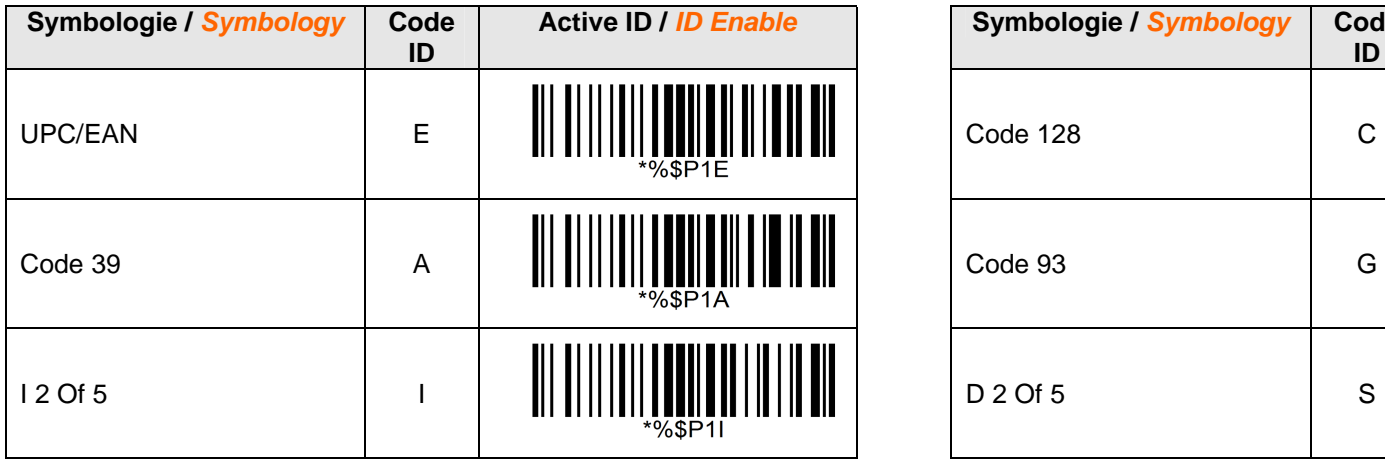

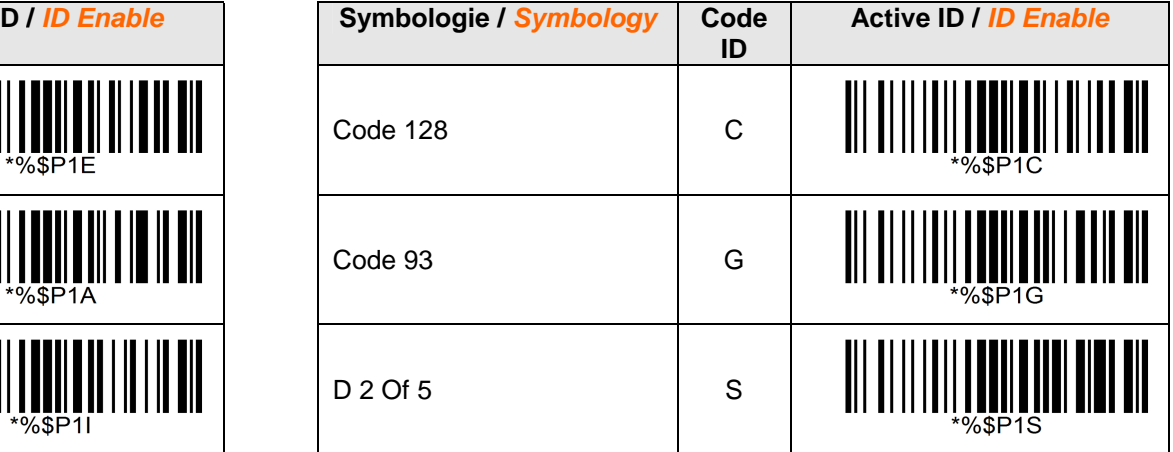

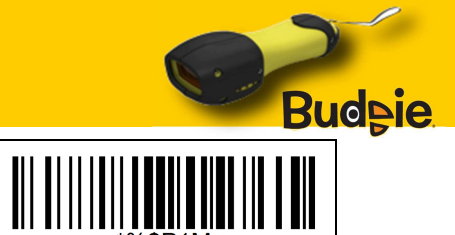

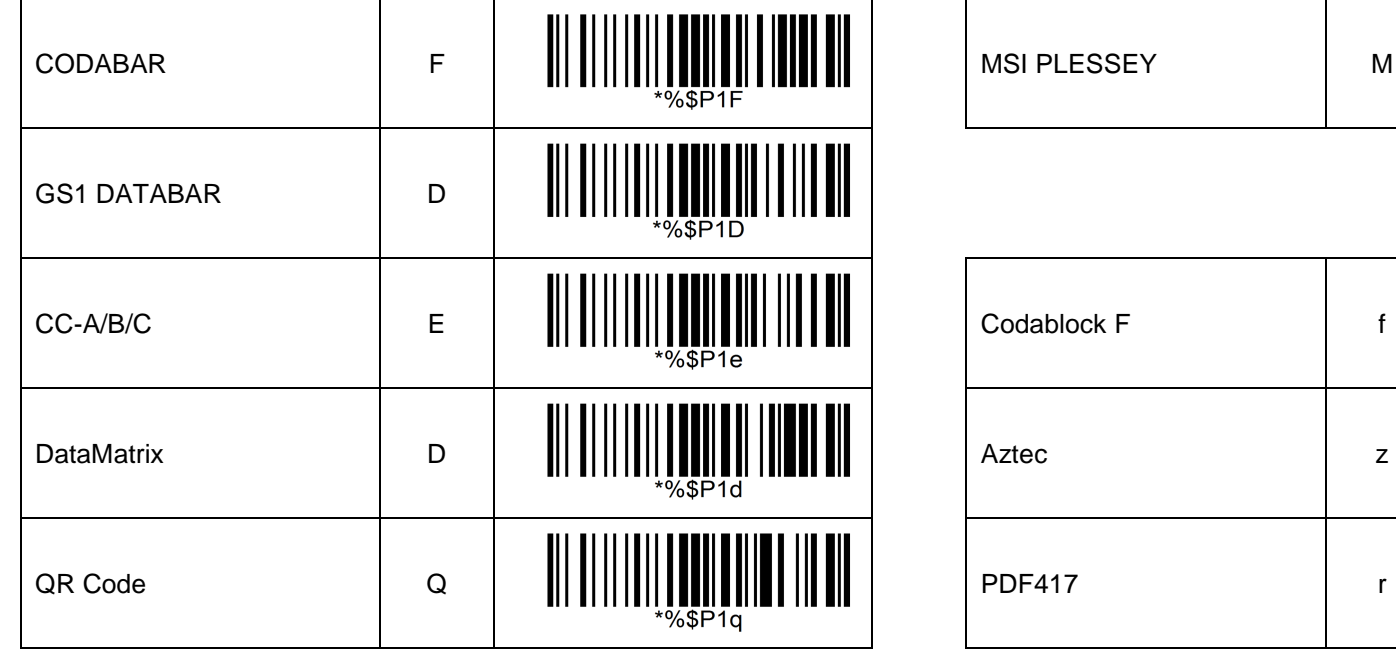

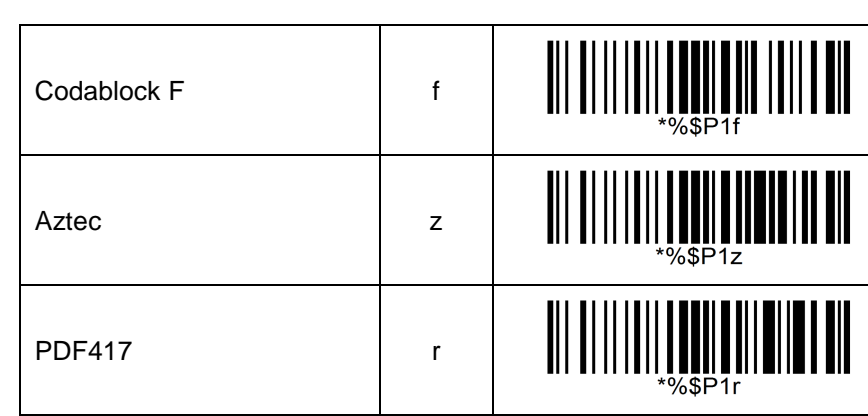

MSI PLESSEY MSI PLESSEY

La liste ci-dessous présente les TAGs RFiD lus par le BUDGIE® équipé de l'option, ainsi que les identifiants des codes / The following table shows the RFiD TAGs decoded by the BUDGIE® with the correspondiing IDs

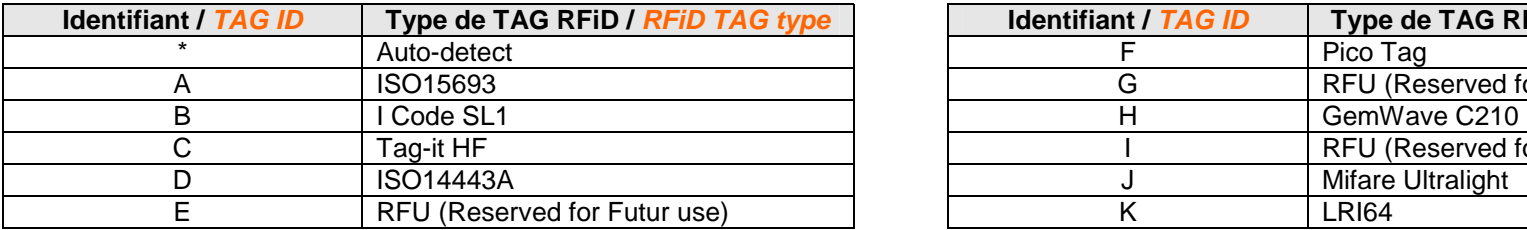

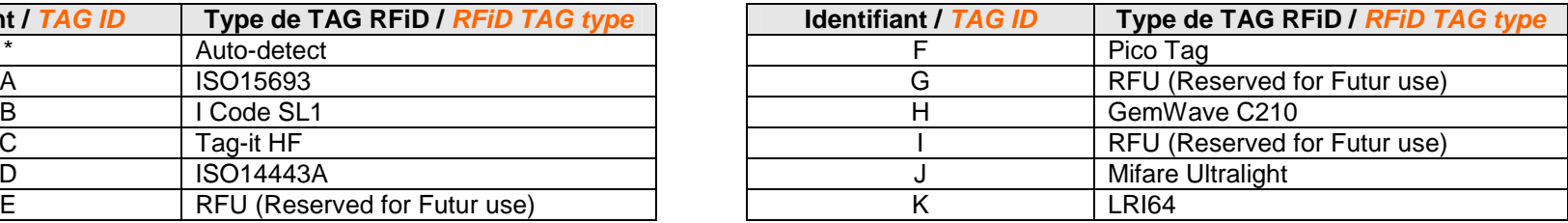

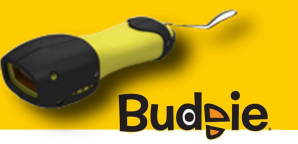

Budeie **Préfixe code AIM / AIM Code prefix :** 

Désactive les codes AIM sur toutes les symbologies / Disable AIM Codes in whole symbology :

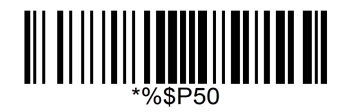

Active les codes AIM sur toutes les symbologies / Enable AIM Codes in whole symbology :

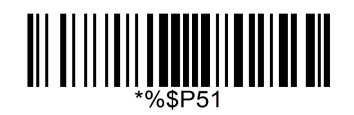

Active les codes AIM par symbologies / Enable AIM Codes by symbology :

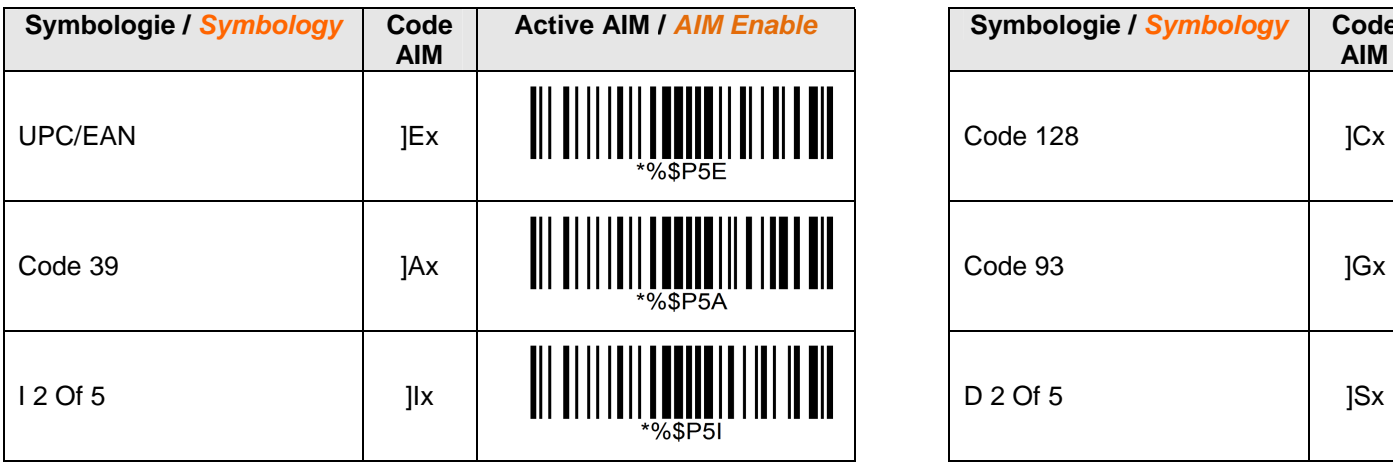

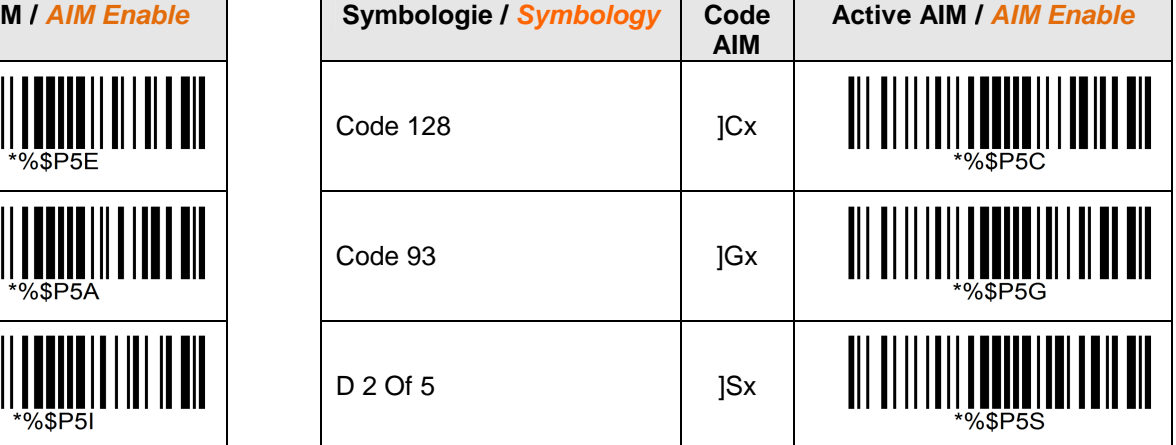

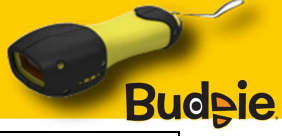

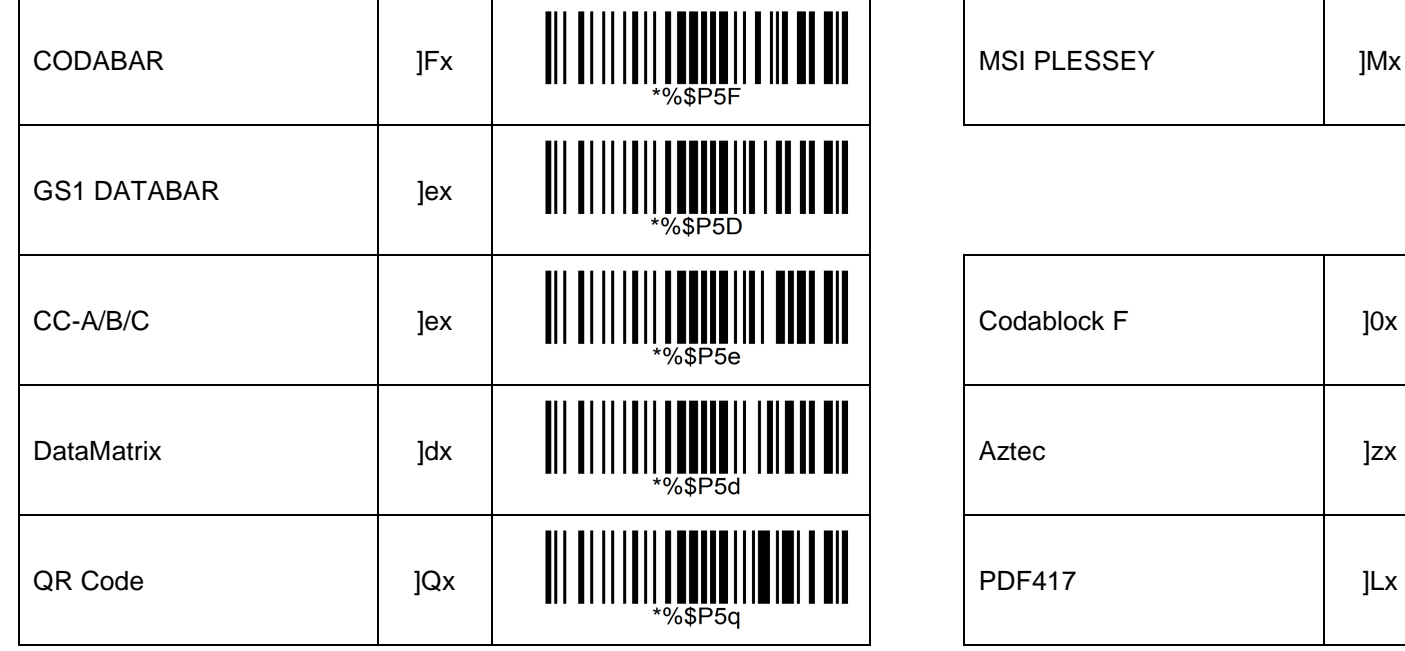

MSI PLESSEY | ]Mx

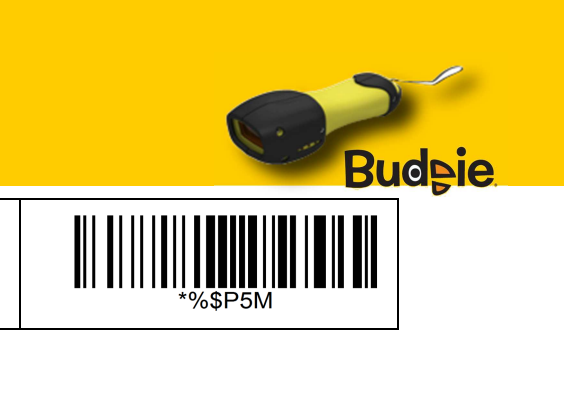

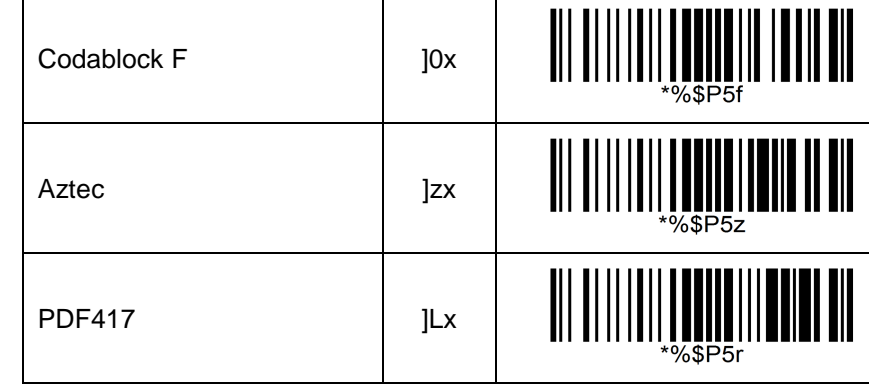

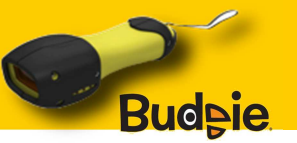

#### Budeie **Préfixe caractères ASCII / ASCII characters prefix :**

Un maximum de 10 caractères de la table ASCII peuvent être mis en préfixe (voir table en Annexe B). 10 characters from ASCII Table can be sett in prefix (see Table Appendix B).

Pour ajouter les caractères : lire le code à barres d'édition puis lire les valeurs souhaitées de la table ASCII en Annexe B et terminer par le code à barres de Validation.

To set the characters: reading the setting barcode and reading your values from the ASCII table in Appendix B and ending by the Validate barcode.

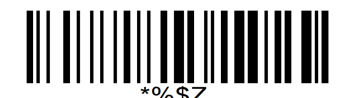

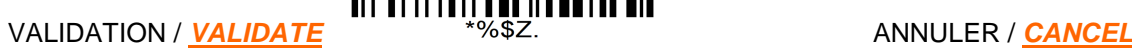

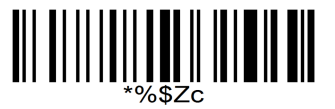

Désactive les caractères ASCII sur toutes les symbologies / Disable ASCII characters in whole symbology :

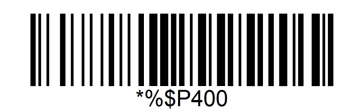

Active et édite les caractères ASCII sur toutes les symbologies / Enable and set ASCII characters in whole symbology :

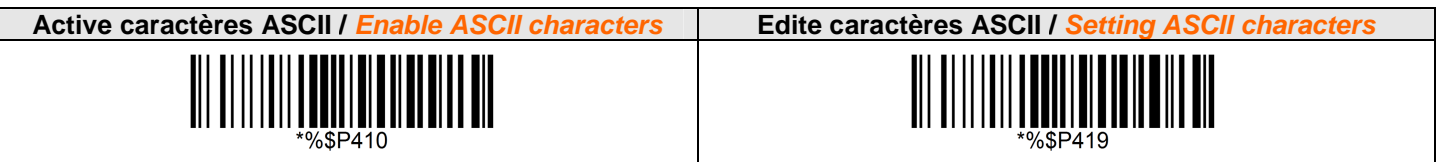

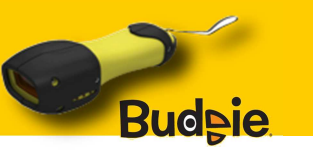

Active et édite les caractères ASCII par symbologies / Enable and set ASCII characters by symbology :

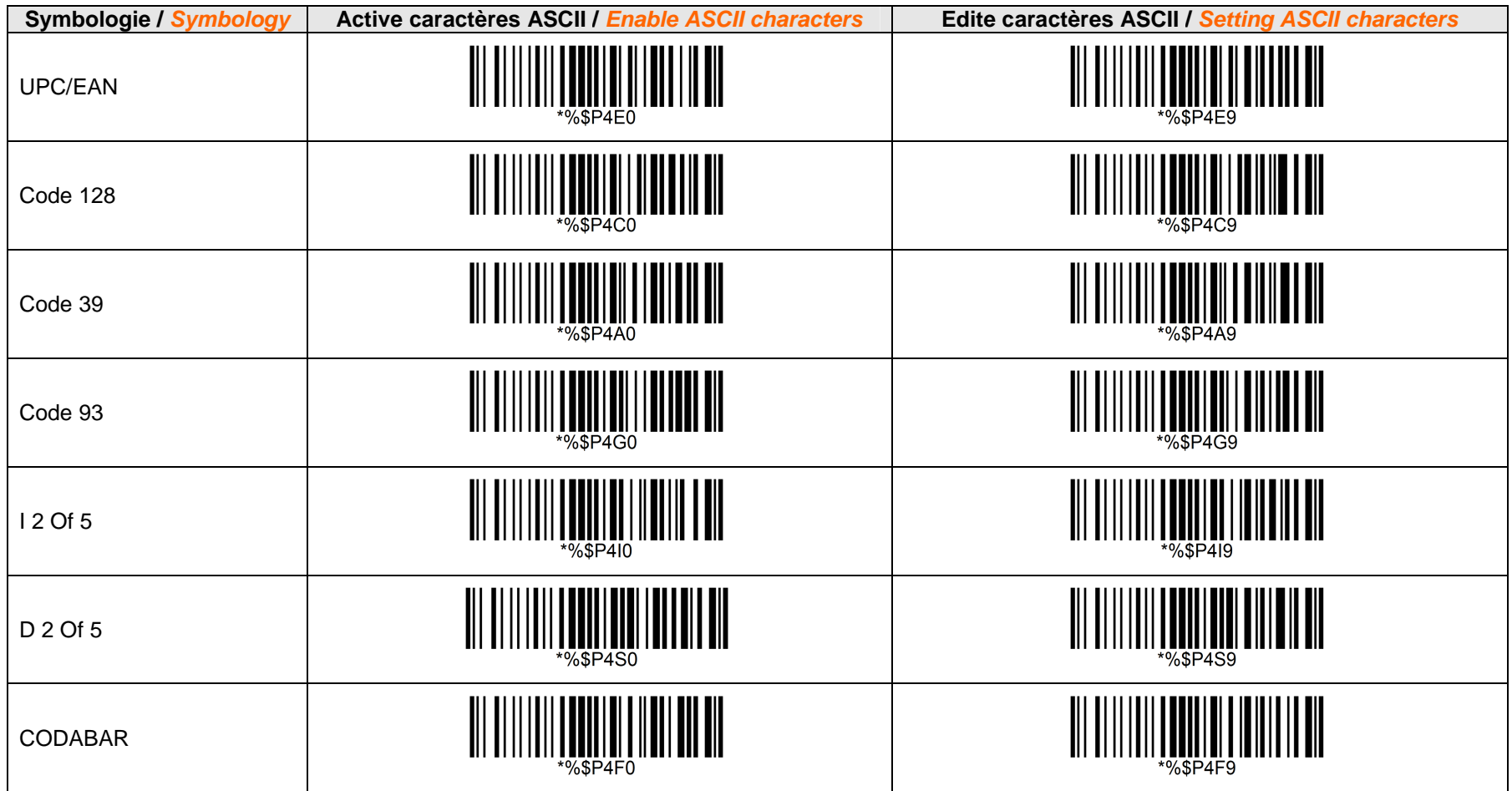

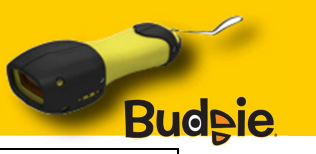

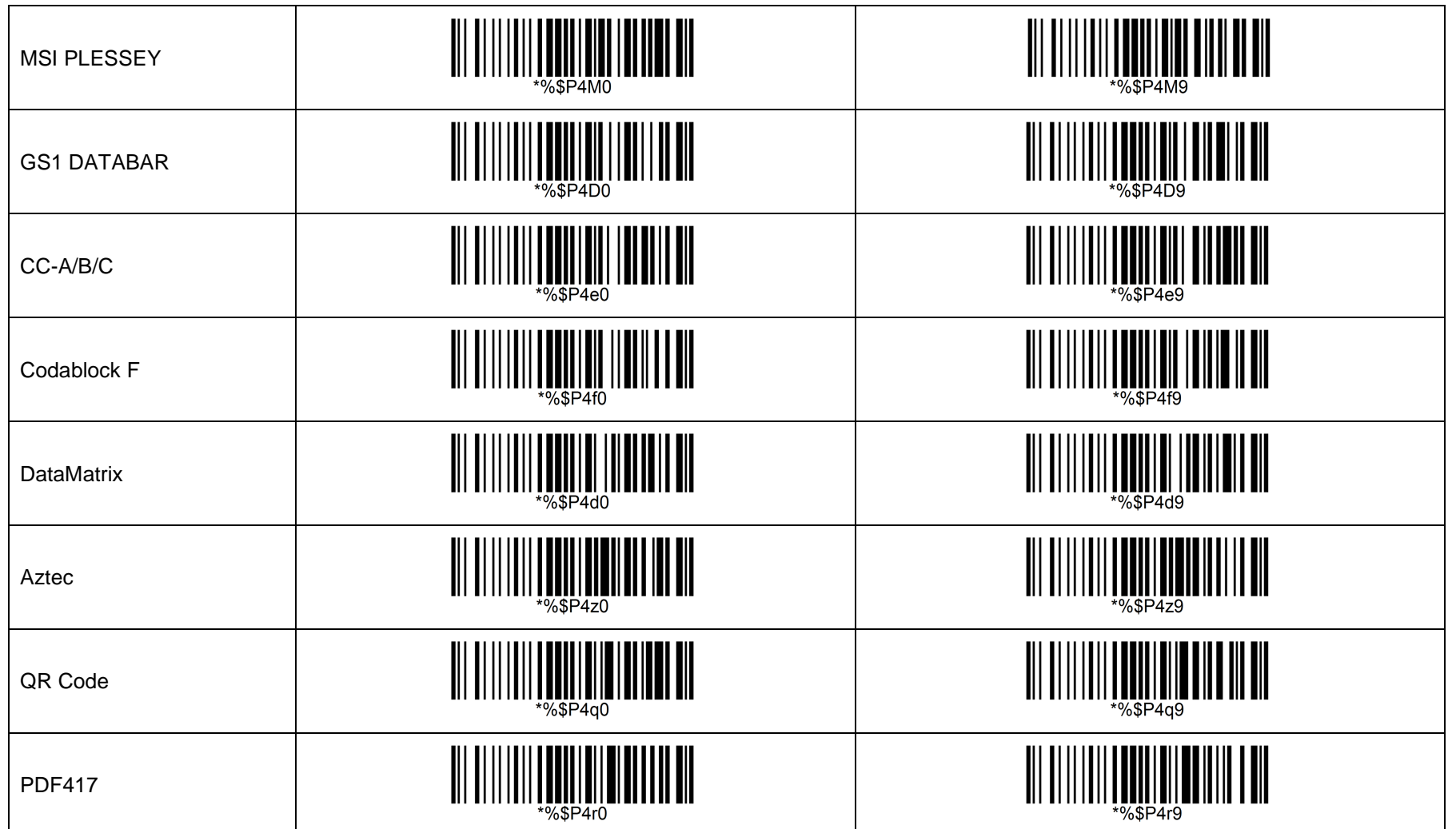

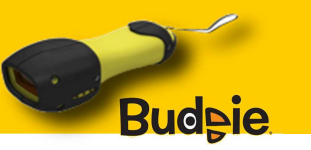

#### Budeie **Préfixe horloge temps réel et calendrier / RTC Real Time & Calendar prefix:**

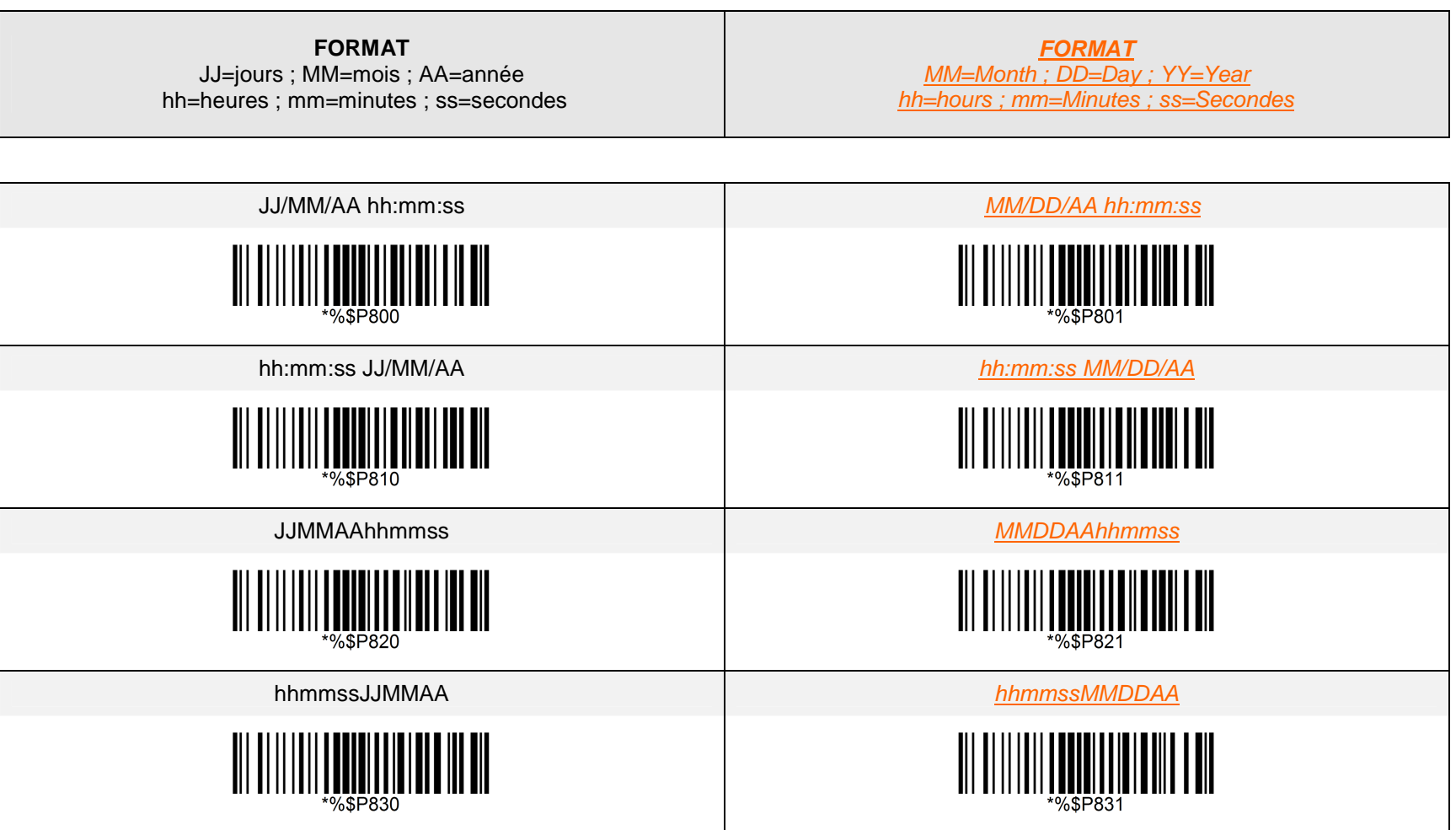

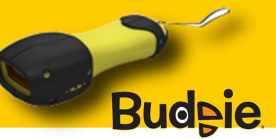

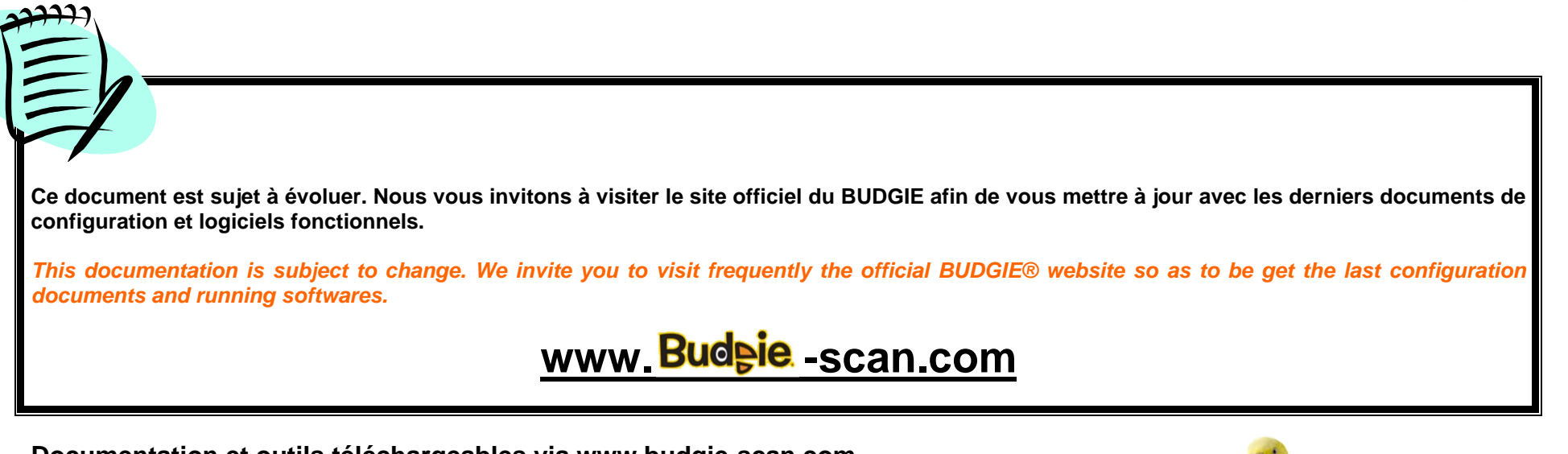

**Documentation et outils téléchargeables via www.budgie-scan.com Downloadable documentations and tools with www.budgie-scan.com** 

- The User and Programming manual L1 (ref : 91A-BUDGIE-200711-b)

- The BLUEGEN® which allows to simply create and print pairing codes for the BUDGIE®

- COM2KEY® a software to redirect SPP or COM to KEYBOARD buffer